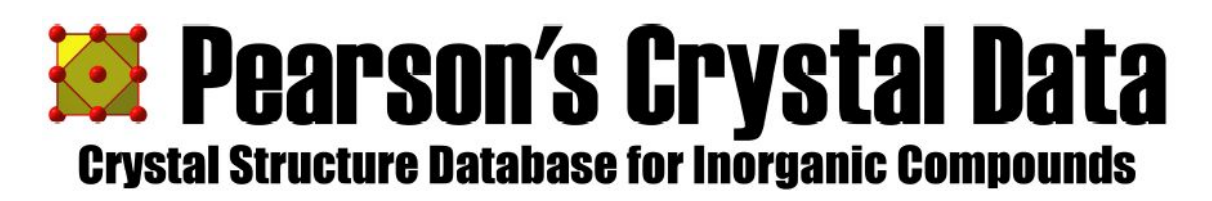

# **RELEASE 2008/9 • 165,000 ENTRIES**

**Pierre Villars, Karin Cenzual (editors)** 

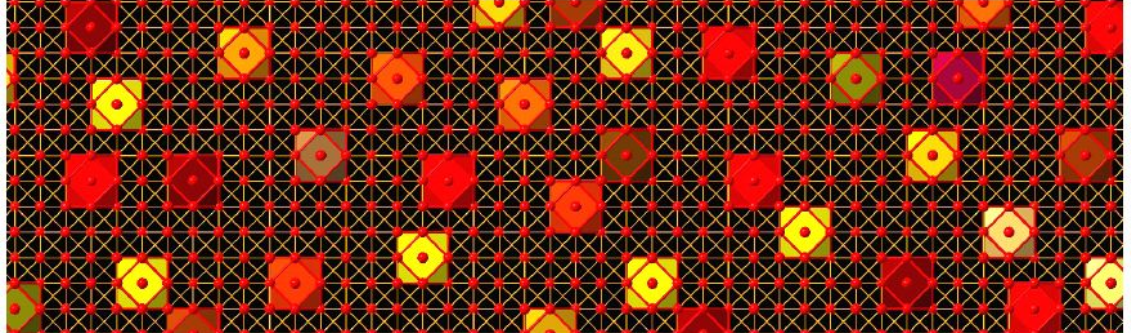

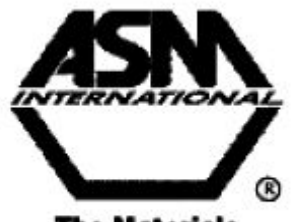

**The Materials Information Society** 

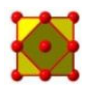

# **Inicio rápido**

## **Instalación**

Antes de iniciar la instalación por favor compruebe los requisitos mínimos del sistema que se resumen en:

- Sistema operativo Microsoft Windows 98, ME, 2000, XP o Vista operating system
- ◆ Microsoft Internet Explorer 5.01 o superior.
- $\bullet$  128 mega bites de RAM (se recomiendan 256 mega bites)
- ◆ 800 mega bites libres de espacio en el disco duro.
- ¨ Tarjeta gráfica con una resolución de 1024 x 768 pixels y una profundidad de color de 32 bites.

La instalación de "*Pearson`s Crystal Data*" ("*PCD*") se realiza en dos etapas:

- Instalación del software y la base de datos (en dos CD)
- ◆ Instalación de su licencia personal (recibida desde e-mail o en un CD)

Coloque el CD de instalación ("Disk 1") en la disquetera y tras unos segundos se iniciará el auto arranque.

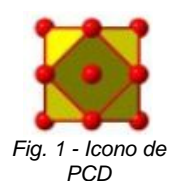

Pulse sobre el logo "Install Pearson's Crystal Data". El programa se instalará automáticamente *Fig. 1 - Icono de* 

Tras la instalación del programa es necesario instalar su licencia personal PCD. El código de la licencia le habrá sido enviado a su correo electrónico en el momento de realizar el pedido directamente desde *ASM* internacional. Por favor salve el archivo adjunto que acompañará a ese correo en el directorio en que se instale el programa por defecto por lo general en "C:\Archivos de programa \Pearsons Crystal Data"; puede determinarse la ruta exacta mirando las propiedades del icono del programa que aparece en el escritorio.

#### **Nuestra primera búsqueda de datos**

Tan pronto como se ha efectuado la instalación podrá comprobar la forma de trabajo de nuestro programa y su correcto funcionamiento. Supongamos que estamos interesados en el trabajo de un autor llamado "*Aasen*" ¿Existe información en el PCD?

Si no ha iniciado PCD hágalo con un doble clic sobre el icono del programa de su escritorio,

Tras arrancar, el programa mostrará el cuadro de diálogo de búsqueda rápida Fig. 2 ("Quick search "), en el que se muestran en distintos campos los criterios de búsqueda mas frecuentes.

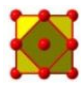

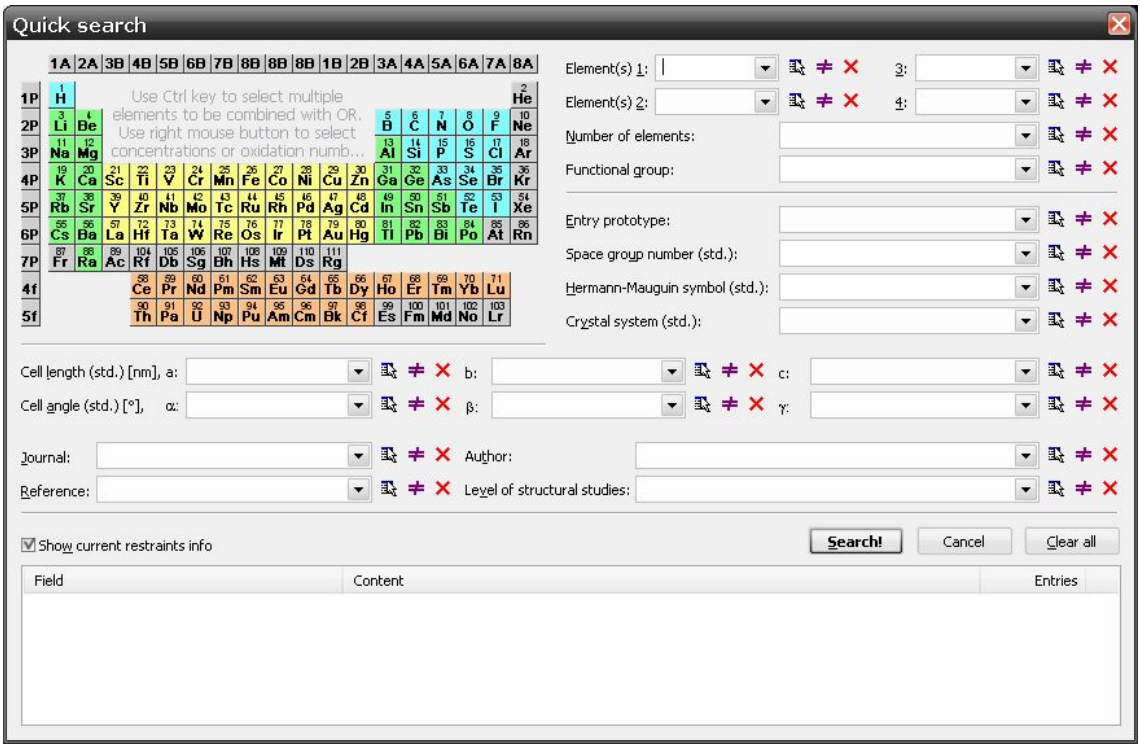

*Fig. 2 – Búsqueda rápida*

Pulsemos el botón de la caja de selección junto al campo "Autor"

$$
\mathbf{v} \mathbb{R} \neq \mathbf{X} \text{ author:}
$$

Se desplegará una lista de todos los autores contenidos en la base (Fig. 3) y junto a sus nombres bajo el encabezamiento "Counts" aparecerá el número de trabajos relacionados en nuestra base de datos.

| <b>Author</b>      | Counts         |        |
|--------------------|----------------|--------|
| Aasen A.           | $\overline{c}$ | Cancel |
| Abadli L.          |                |        |
| Abbattista F.      |                |        |
| Abdusalyamova M.N. | 55             |        |
| Abe S.             | 4              |        |
| Abovyan E.S.       |                |        |
| Abraham C.         | 9232315        |        |
| Abrahams S.C.      |                |        |
| Abrikosov N.K.     |                |        |
| Abulkhaev V.D.     |                |        |
| Achard J.C.        |                |        |
| Achour M.          |                |        |
| Adamyan V.E.       |                |        |
| Adamyan V.Y.       | 6              |        |
| Ahmed F.R.         |                |        |
| Ahmed N.           |                |        |

*Fig. 3 – Lista de autores y trabajos*

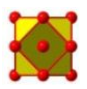

Para cada campo del cuadro por lo general es necesario introducir un valor numérico o un texto desde el teclado; usando las listas desplegables se consiguen dos cosas, evitar errores de sintaxis y poder realizar la selección directamente con el ratón.

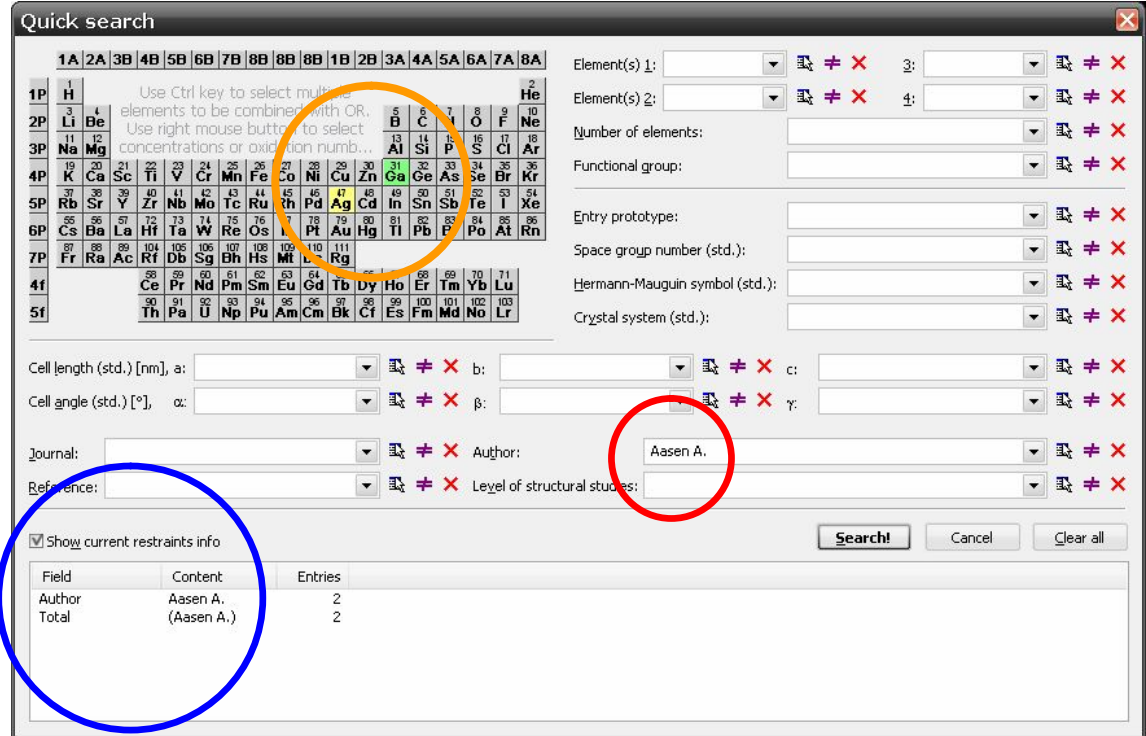

Seleccionamos la línea de *Aasen A,* casualmente la primera y pulsamos OK.

*Fig. 4 – Al aceptar la restricción en el campo del autor , el cuadro muestra que existen dos trabajos en la base de datos y que se refieren a compuestos de plata y galio* 

El nombre del autor seleccionado aparecerá en el campo del cuadro de búsqueda circunferencia en rojo, (Fig. 4). PCD tiene un dispositivo denominado restricción perpetua "Perpetual restrainting".

Cada vez que se selecciona o se realiza una entrada en un campo del cuadro, la lista interna de de la base se actualiza inmediatamente, y en el área de información se verá reflejada esta circunstancia, en (circunferencia azul). En la tabla periódica (circunferencia naranja) se indican los elementos referidos en los trabajos del autor; en este caso son compuestos de galio y plata.

Con estos datos pulsamos el botón de búsqueda **Search**.

El informe indica que existen dos estructuras estudiadas por el autor de fórmula empírica Ag<sub>2</sub>Ga. (Fig. 5)

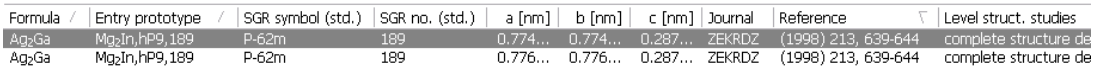

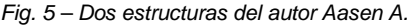

Al seleccionar alguna de ellas podrá verse toda la información en el cuadro, su ficha de datos, el dibujo de su estructura, el difractograma y la tabla de distancias interatómicas. (Fig. 6)

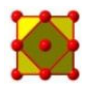

| Pearson's Crystal Data<br>File Edit View Search Tools Window Help |                                           |                                                                                                    |            |                  |                 |                |                                                   |                                                |                                      | a, a<br>$ E$ $\times$ |
|-------------------------------------------------------------------|-------------------------------------------|----------------------------------------------------------------------------------------------------|------------|------------------|-----------------|----------------|---------------------------------------------------|------------------------------------------------|--------------------------------------|-----------------------|
|                                                                   |                                           |                                                                                                    |            |                  |                 |                | ky Quick search - 图 Dossier - 画 Print - 编Export - |                                                |                                      |                       |
| Answer sets                                                       | $\triangle$ $\mathbf{x}$                  | Save<br>Add column:<br>图 Edit<br>Configuration: <current=default><br/><math>\blacksquare</math><br/><math display="inline">\blacktriangledown</math></current=default> |            |                  |                 |                |                                                   |                                                |                                      |                       |
| AO (No selection criteria) [26                                    | Formula                                   | SGR symbol (   SGR no. (st<br>Entry prot /                                                                                                    |            | $a$ [nm]         | $b$ [nm]        |                | c [nm] Journal                                    | Reference                                      | Level struct, stud.                  |                       |
| $ \circ$ A1 [2]<br>Report                                         | Ag>Ga<br>Aq <sub>2</sub> Ga               | Mg <sub>2</sub> In, hP9, 189<br>P-62m<br>Mg <sub>2</sub> In, hP9, 189<br>P-62m                                                                                         | 189<br>189 | 0.774<br>0.776   | 0.774<br>0.776  | 0.287          | <b>ZEKRDZ</b><br>0.287 ZEKRDZ                     | $(1998)$ 213,<br>$(1998)$ 213,                 | complete structu<br>complete structu |                       |
|                                                                   |                                           |                                                                                                    |            |                  |                 |                |                                                   |                                                |                                      |                       |
|                                                                   | $\leftarrow$                              |                                                                                                    |            | III.             |                 |                |                                                   |                                                |                                      |                       |
|                                                                   | Aq-Ga                                     | Phase: Ag <sub>2</sub> Ga rt                                                                                                    | 1300802    | $\blacktriangle$ |                 |                |                                                   |                                                | b                                    |                       |
|                                                                   | <b>P</b> Phase classification             |                                                                                                    |            | Ξ                |                 |                |                                                   |                                                |                                      |                       |
|                                                                   | Phase formula                             | Ag <sub>2</sub> Gart                                                                                                    |            |                  |                 |                |                                                   |                                                |                                      |                       |
| m.                                                                | Phase<br>prototype                        | Mg <sub>2</sub> In,hP9,189                                                                                                    |            |                  |                 |                |                                                   |                                                |                                      |                       |
| Selection criteria summary                                        | Compound<br>class<br>$\triangle$ $\times$ | intermetallic                                                                                                    |            |                  |                 |                |                                                   |                                                |                                      | Ga2                   |
| <b><i>OA1</i></b> : 2 entries<br>$1$ restraint $(s)$ :            | <b>Lil Entry summary</b>                  |                                                                                                    |            |                  | Int.            |                |                                                   |                                                |                                      |                       |
| <b>餌 Author</b><br><b>1</b> "Aasen A." [2]                        | Stand. formula                            | Ag <sub>2</sub> Ga                                                                                                    |            |                  | $800 -$         |                |                                                   |                                                |                                      | - Calc.<br>- Publ.    |
|                                                                   | Alph. formula                             | Ag <sub>2</sub> Ga                                                                                                    |            |                  | $600 -$         |                |                                                   |                                                |                                      |                       |
|                                                                   | Publish. formula                          | Ag <sub>2</sub> Ga                                                                                                    |            |                  | $400 -$         |                |                                                   | S.                                             |                                      |                       |
|                                                                   | Refined formula                           | Ag <sub>2</sub> Ga                                                                                                    |            |                  | $200 -$<br>$0-$ |                | 210<br>200<br>$\overline{g}$                      | $\overline{211}$<br>g<br>32O<br>$\overline{8}$ | 212<br>510.300                       | S <sub>8</sub><br>421 |
|                                                                   | Entry prototype                           | Mg <sub>2</sub> In,hP9,189                                                                                                    |            |                  |                 |                | $\mathbf{u}$                                      | <b>H111</b><br>111                             | <b>BELL IN LIFE IN</b>               |                       |
|                                                                   | Space group                               | $P-62m(189)$                                                                                                    |            |                  |                 | 10<br>20       | 40<br>30                                          | 50<br>60                                       | 70<br>80                             | 90                    |
|                                                                   | Wyckoff seq.                              | 189,gfda                                                                                                    |            |                  |                 |                |                                                   | 2Theta [deg.]                                  |                                      |                       |
|                                                                   | Z formula units                           | 3                                                                                                    |            |                  | Atom 1          | Atom 2         | d 1,2 [nm]                                        | x/a                                            | y/b                                  | $\blacktriangle$      |
|                                                                   | Dx density                                | 9.53 Mg m <sup>-3</sup>                                                                                                    |            |                  | Ag2             | Ga2            | 0.2697                                            | 0.33331                                        | $-0.33331$                           | f i                   |
|                                                                   | Mass/formula                              | $285.5 g mol-1$                                                                                                    |            |                  |                 | Ga2<br>Ga1     | 0.2697<br>0.2766                                  | 0.66669<br>0.00000                             | 0.33331<br>0.00000                   |                       |
|                                                                   | Investigation                             | complete structure determined                                                                                                    |            |                  |                 | Ga1            | 0.2766                                            | 0.00000                                        | 0.00000                              |                       |
|                                                                   |                                           |                                                                                                    |            |                  |                 | Ag2            | 0.2870                                            | 0.30530                                        | 0.00000                              |                       |
|                                                                   |                                           | Bibliographic data                                                                                                    |            |                  |                 | Ag2            | 0.2870                                            | 0.30530                                        | 0.00000                              |                       |
|                                                                   |                                           |                                                                                                    |            |                  |                 | Ag1<br>$0 - 1$ | 0.2959<br>o poso                                  | 0.63940<br>O COOAO                             | 0.00000<br>o ooooo                   |                       |
|                                                                   |                                           | m.                                                                                                    |            |                  |                 |                | $\mathbf{m}$                                      |                                                |                                      |                       |

*Fig. 6 – El resultado de la búsqueda mostrando las entradas posible y la ficha de la seleccionada su estructura el difractograma y la tabla de distancias interatómicas.*

Desde el menú *File / Export* se puede realizar la exportación de lo resultados. (Fig 7) .

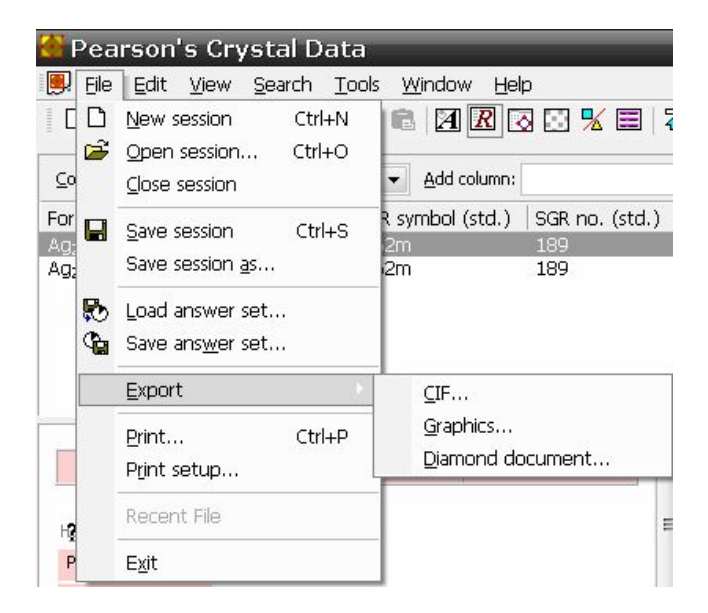

*Fig. 7 – Opciones para la exportación de los datos*

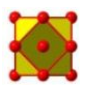

· Mediante **Graphics…**

Se abrirá el diálogo de Windows que permite guardar el dibujo de la estructura como un archivo .bmp o jpeg … etc.

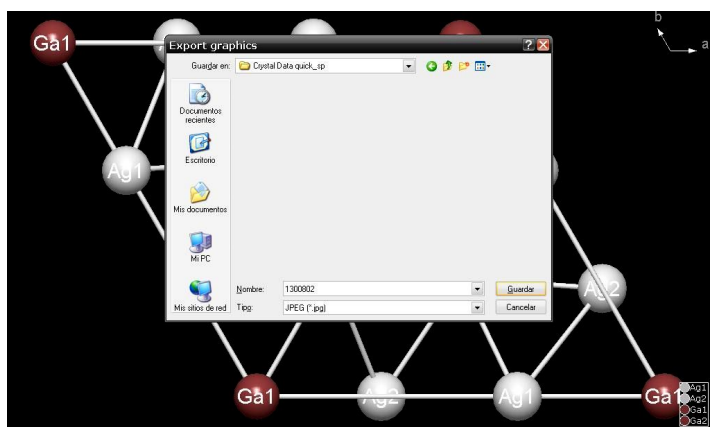

· Mediante **CIF…**

Podremos seleccionar la forma de guardar lo datos cristalográficos de la estructura.

Estos datos pueden ser cargados, por ejemplo, por el visualizador de estructuras de Cristal Impact "*Diamond*" *versión 3.0 o superior.*

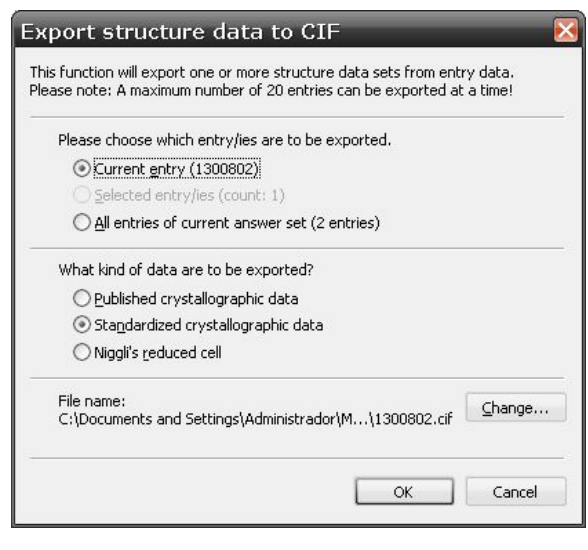

· Mediante **Diamond document…**

Podemos exportar los datos en formato *.diamdoc* compatible con el programa de visualización de estructuras *Diamond* v. 3.0 o superior de Cristal Impact

#### **Guía detallada**

Este ejemplo es extremadamente simple y muy corto y solo sirve para demostrar las mas importantes capacidades del software de búsqueda; recomendamos encarecidamente que se lea el manual adjunto accesible desde el propio programa por ejemplo seleccionándolo desde el menú "Help / Tutorial".

### **Servicio**

En caso de tener alguna dificultad o querer realizar alguna consulta puede hacerlo al desarrollador del software directamente a través de pcd-support@criystalimpact.com

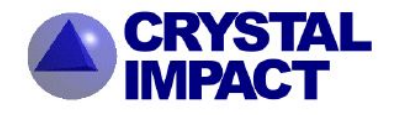

**CRYSTAL IMPACT GbR** Rathausgasse 30 D-53111 Bonn Germany

 $\bullet$ : +49 (228) 981 36 43 +49 (228) 981 36 44 E-mail: pcd-support@crystalimpact.com http://www.crystalimpact.com